# UCCX CUIC資料來源技術說明

## 目錄

簡介 CUIC資料來源概述 CUIC UCCX資料來源配置 CUIC資料來源 UCCX資料來源 即時資料流資料來源 密碼管理互動 與早期版本相比的變化 歷史報表使用者(ucxhruser) HA中UCCX資料來源主機的重定向 先前的UCCX版本10.5(1)和10.6(1) 場景1:對於兩個節點,N1為主節點,資料來源指向N2。 案例 2:對於兩個節點,N1為主節點,資料來源指向N2。N2上的引擎和資料庫關閉。 版本11.0(1)和11.5(1) 案例 1:對於兩個節點,N1為主節點,資料來源指向N2。 案例 2:對於兩個節點,N1為主節點,資料來源指向N2。N2上的引擎和資料庫關閉。 即時資料流資料來源 常見問題故障排除 排除LD流資料來源故障 顯示離線的UCCX資料來源: 適用於CCX的CUIC獨立版 使用UCCX配置獨立CUIC 整合獨立CUIC的常見故障排除

## 簡介

 本檔案介紹Unified Contact Center Express(UCCX)解決方案中Cisco Unified Intelligence Center(CUIC)管理頁面上的各種資料來源、其功能、配置和故障排除技術。

CUIC資料來源行為隨發行版本而變化,這篇文章概括介紹了UCCX 11.5(1)發行版本以來的行為。

## CUIC資料來源概述

資料來源是提供給伺服器與資料庫之間的連線的名稱,該連線使伺服器能夠在資料庫上運行SQL查 詢。

此處建立的連線是JDBC連線。

## CUIC UCCX資料來源配置

如圖所示,適用於CCX的共存CUIC應用已預配置3種型別的內建資料來源。

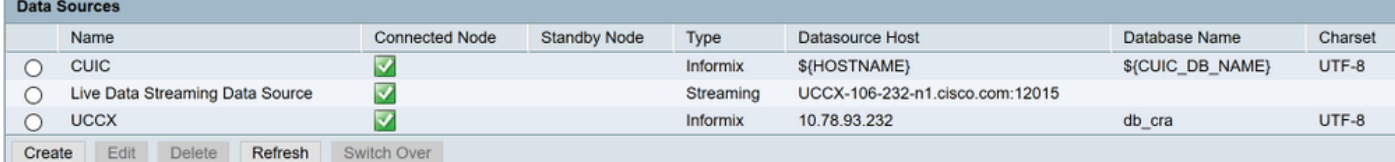

## CUIC資料來源

這是一個基於查詢的資料來源,是通過TCP埠1500與CUIC資料庫(cuic\_data)的資料庫連線,並使用 cuic\_report使用者在CUIC資料庫上運行查詢。

## UCCX資料來源

這也是基於查詢的資料來源,是通過TCP埠1504與CCX資料庫(db\_cra)的資料庫連線,並使用 UCCX歷史報告使用者(ucxhruser)來獲取報告。CUIC和UCCX都是Informix資料來源,並且是可編 輯的。

### 即時資料流資料來源

這是用於Live Data的非基於查詢的Websocket連線,不可編輯,這意味著您無法手動更改其引數。

此資料來源繼續輪詢UCCX引擎的SocketIO服務,以從UCCX引擎的即時資料管理器(RTDM)獲取即 時資料結果。 這始終指向本地節點,因為它從主引擎服務獲取結果。

### 密碼管理互動

### 與早期版本相比的變化

在UCCX 11.0之前,UCCX資料來源使用ucxhrc使用者作為預設資料庫使用者來檢索歷史資料並將 其顯示在CUIC上,如下圖所示。

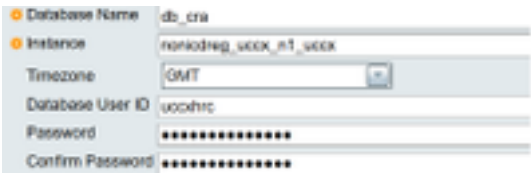

如圖所示,當UCCX 11.5啟動時,資料來源使用ucxhruser作為UCCX的預設資料庫使用者。

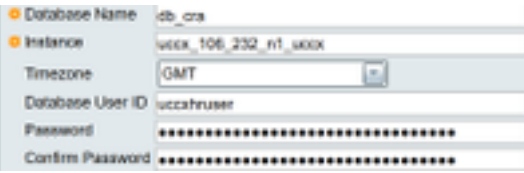

您還可以使用ucxhruser將任何外部資料庫使用者連線到UCCX,以提取歷史資料(例如:第三方報告 伺服器或Cisco WorkForce Optimization(WFO)。

### 歷史報表使用者(ucxhruser)

此使用者可以連線到配置、歷史和儲存庫資料儲存庫(CDS、HDS和RDS),並具有以下許可權:

- 對歷史、配置和儲存庫表的只讀訪問許可權。
- 執行儲存過程。
- 建立新的儲存過程。

由於版本11.5將此使用者用於UCCX資料來源,為了更新密碼,請導航至

#### Unified CCX Administration選單欄> Tools > Password Management > Historical Reporting User。

它會自動更改UCCX資料來源的密碼,以便使用CUIC進行歷史報告。

在HA設定中,此更改不會傳播到另一個節點,因此需要在兩個節點上更新此更改。 此外,在HA設定中,按一下Password Management頁中的圖示可以按一下Check Consistency,以 確認兩個節點上的密碼都匹配且跨群集保持一致。

密碼不一致可能導致重定向後資料來源離線(例如:故障切換後)。

### HA中UCCX資料來源主機的重定向

思科建議將UCCX資料來源指向當前輔助節點以拉取報告,從而防止主引擎服務承受額外負荷。 運行歷史報告有時會導致ucxoninit進程的CPU使用率達到峰值,這會佔用過多的CPU,並導致伺服 器上的效能問題。因此,此建議將歷史資料儲存指向輔助節點。

此處將N1視為UCCX發佈伺服器節點(節點1),將N2視為訂閱伺服器節點(節點2)。 在正常情況下,兩個節點的UCCX資料來源都指向同一個節點。

範例:

如果N1資料來源指向N1,則N2資料來源也將指向N1。

不同版本中的資料來源重定向行為不同,下面是一些特定於版本的場景:

### 先前的UCCX版本10.5(1)和10.6(1)

首次登入CUIC時,需要根據安裝的版本,將歷史資料儲存手動指向輔助節點。

步驟1.登入到CUIC。

步驟2.按一下資料來源。

步驟3.選擇UCCX資料來源。

步驟4.點選Edit。

步驟5.將資料來源主機更改為輔助節點的主機(即將「例項」名稱更改為輔助節點的主機)。

步驟6.按一下Test connection。

步驟7.按一下Save。

#### 場景1:對於兩個節點,N1為主節點,資料來源指向N2。

在更改節點的主要所有權時,不會發生CCX資料來源重定向,並且它繼續指向更改主要所有權之前 指向的同一節點。

因此,N1和N2資料來源繼續指向N2,後者現在是故障轉移後的主節點。

故障轉移之前和之後,它指向同一節點N2,如下圖所示:

 $\bigcap$  uccx  $\overline{\mathbf{v}}$ Informix 10.78.93.234 db cra UTF-8

#### 案例 2:對於兩個節點,N1為主節點,資料來源指向N2。N2上的引擎和資料庫關閉。

現在,如果N2上的CCX引擎停止,資料來源不會發生任何更改,但此時資料庫在N2上關閉 ,CCX資料來源不會自動重定向到N1並以紅色 — X標籤關閉。現在要提取報表子節點資料庫需要 備份或手動將資料來源指向N1節點資料庫。

故障轉移之前和之後,它指向同一節點N2,如下圖所示:

UTF-8  $\circ$  uccx  $\blacktriangledown$ Informix 10.78.93.234 db cra

### 版本11.0(1)和11.5(1)

完成節點2的HA安裝後,CCX資料來源會自動指向輔助節點。無需手動將資料來源指向輔助節點。

#### 案例 1:對於兩個節點,N1為主節點,資料來源指向N2。

現在,在更改節點的主要所有權時,會進行CCX資料來源重定向,故障轉移資料來源後,會指向兩 個節點的N1(現在為輔助)。

#### 故障切換前指向N2。

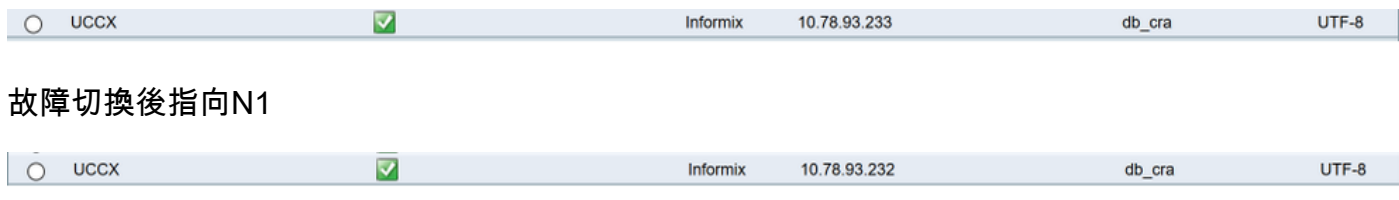

案例 2:對於兩個節點,N1為主節點,資料來源指向N2。N2上的引擎和資料庫關閉。

現在,如果N2上的引擎停止,資料來源不會發生任何更改,但是當資料庫在N2上關閉時,CCX資 料來源會自動重定向到N1。

在N2上停止資料庫之前

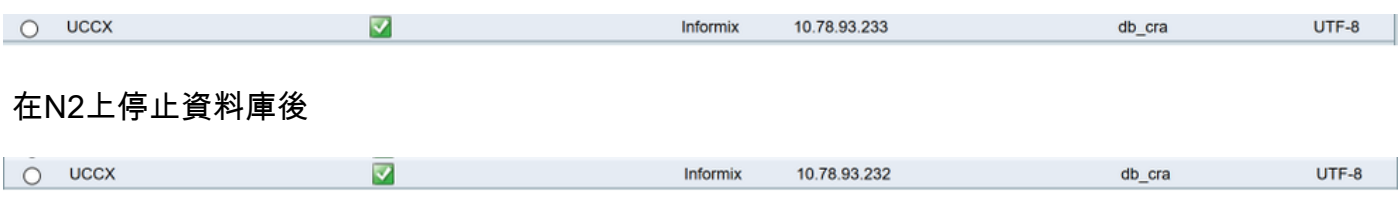

因此,總體資料來源始終指向輔助資料庫。

### 即時資料流資料來源

即時資料包告使用此流資料來源。這是Unified Intelligence Center中預配置的股票資料來源,欄位 不可編輯。即時資料包表提供座席和主管的即時統計資訊。座席和主管的即時資料(即時)報告可 以在CUIC中運行,也可以作為小工具在finesse案頭中獲得。Intelligence Center Reporting服務使用 即時資料。

在資料來源清單頁面上,顯示主主機名或IP地址。此資料來源通過埠12015與負責即時資料饋送的 套接字IO服務建立Web套接字連線,因此這是一個連續的流連線,並且始終指向當前節點,即N1指 向N1的IP/主機名,N2指向N2的IP/主機名。

Streaming

UCCX-106-232-n1.cisco.com:12015

 $\overline{\mathsf{v}}$ 

◯ Live Data Streaming Data Source

即時資料Web服務主要用於進行休息呼叫。基本上支援三通休息電話。

- 身份驗證令牌:需要標籤才能連線 建立與套接字IO服務的新連線。 客戶端通過對Live Data Web服務進行REST呼叫,為每個由套接字IO服務驗證的連線請求傳送 令牌。
- 快照請求:快照請求是請求套接字IO服務傳送完整的快照資料。
- 身份驗證URL:此Rest API為此代理提供資訊,這是他可在LD小工具報告中檢視其資料的有效值 。

當您最初登入CUIC時,該資料來源需要通過埠12015接受證書。一旦接受,它就會通過埠9443從 CCX引擎獲取令牌,在令牌身份驗證之後就會聯機。

Please accept the certificate(s) from UCCX-106-233-n2.cisco.com:12015 to view streaming datasource status.

該資料來源由於任何原因而離線,將導致所有LD報告失敗。

## 常見問題故障排除

從CUIC資料庫,可以使用cuicdatasource表查詢資料來源。 每個資料來源都有統一ID,所有版本都相同。這是11.0系統的CLI輸出,其中包含BOLDS中的重要 資訊

### 運行sql select \* from cuic\_data:cuicdatasource

#### id CCCCCCCC00000000AAAAAA00000001 名稱CUIC 本地CUIC資料庫的說明資料來源

鍵入Informix dbhost \${HOSTNAME} dbport 1500 dbuser cuic\_reportuser dbpassword {CUIC\_DB\_PASSWORD} dbinstance \${INFORMIXSERVER} dbname \${CUIC\_DB\_NAME} UTF-8 jdbcdriverclass com.informix.jdbc.IfxDriver timezoneid createdtime 2010-01-27 14:48:14.368 拉斯圖普特日期2015-10-14 18:35:15.615 版本1 預設分割槽 共用許可權3 minpoolsize 5 maxpoolsize 100 所有者1111111111111111111111111111AAAA

#### id D7D7E1A610000132363635BD3F57F543

名稱UCCX 說明 鍵入Informix dbhost 10.78.93.233 dbport 1504 dbuser ucxhruser dbpassword cuicenc:85b5vBq+dMxeD1ZnIWIn9A== dbinstance uccx\_106\_233\_n2\_uccx dbname db\_cra UTF-8 jdbcdriverclass com.informix.jdbc.IfxDriver timezoneid GMT createdtime 2017-05-18 18:03:52.000 拉斯圖普特德2017-05-28 02:18:43.770 所有者1111111111111111111111111111AAAA

#### id E1350DCC1000013F000001CB0A4E5B4B 命名即時資料流資料來源

說明UCCX即時資料流資料來源 型別流 dbhost localhost dbport 9443 德布塞 timezoneid UTC createdtime 2017-04-05 12:11:00.000 拉斯圖普特德2017-04-05 12:11:00.000 minpoolsize 5

maxpoolsize 100 所有者1111111111111111111111111111AAAA brokerurl topicschemaurl realtime/schema restuser LiveDataAdmin restpassword ~12Live\_Data!12 tokenurl livedata/token/new websocketport 12015

檢索到3行。

#### 排除LD流資料來源故障

若要使LD資料來源聯機,我們需要在首次登入CUIC—>資料來源頁面時首先接受它在埠12015上提 供的證書:

接受證書後,它將進一步通過引擎驗證令牌。如果LD資料來源仍然顯示為離線,則應運行檢查:

○ Live Data Streaming Data Source 3 Streaming UCCX-106-233-n2.cisco.com:12015

- 使用實用程**序ntp狀態檢查NTP**:即時資料依賴於NTP,因為它需要同步發生的即時事件。始終確 保NTP第5層。
- utils診斷測試應正確驗證網路。
- 部署ova時使用網路介面卡不正確可能導致活動資料間歇性斷開連線。

如果上述檢查正常,我們可以驗證資料來源是否獲得令牌請求身份驗證。在瀏覽器中運行此URL以 驗證相同:

<https://FQDN-OF-SERVER.com:9443/livedata/token/new>

#### 使用者名稱:LiveDataAdmin 密碼: ~12Live Data!12

如果在瀏覽器中直接在url上方運行會導致此錯誤,則確認CCX不提供身份驗證令牌。 Firefox無法建立到伺服器(uccx.mapfregenelsigorta.com:9443)的連線。

因此您很有可能會使用缺陷[CSCvb75279](https://tools.cisco.com/bugsearch/bug/CSCvb75279) 並需要聯絡TAC進行解決。

對於UCCX 11.6及更高版本,請使用此URL和ucxhruser使用者名稱和密碼驗證資料來源是否獲得令 牌請求身份驗證。

<https://FQDN-OF-SERVER.com:9443/livedata/token/new>

#### 使用者名稱:ucxhruser 密碼:輸入所需的密碼

成功的驗證會為您提供新的令牌,如下圖所示:

Save Copy

"9e38bfa099afd65ea70b5fc921c6b904ff8bbcf12cd0e1c5fca4186f4c6b2c63902278e284665e50d14502bb14eac64c"  $\overline{\phantom{a}}$  token:

知道即時資料流資料來源離線時的缺陷:

[CSCvb67761](https://tools.cisco.com/bugsearch/bug/CSCvb67761) :埠9443上耗盡「maxThreads」後,即時資料流源離線 [CSCvb75279](https://tools.cisco.com/bugsearch/bug/CSCvb75279) :MIVR金鑰庫密碼不同步,導致LD流源離線 [CSCvc45189](https://tools.cisco.com/bugsearch/bug/CSCvc45189) :重建和恢復後離線即時資料流資料來源。

## 顯示離線的UCCX資料來源:

確保CCX資料庫處於聯機狀態,並從CCX的**可服務性頁**面驗證C**isco** Unified CCX**資料**庫服務處於服 務中。

如果資料來源配置頁中的某個引數不正確,連線到CCX的歷史資料庫(db\_cra)的UCCX資料來源也 可以離線。確保所有欄位都正確(如圖所示),否則將無法連線到資料庫例項。

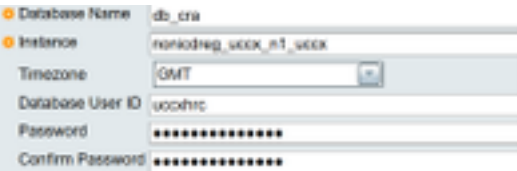

在11.0版之前,您使用ucxhrc使用者連線到資料庫,並且此使用者具有執行儲存過程的許可權。

CUIC使用ucxhrc使用者執行儲存過程,此使用者的密碼是硬編碼的。所以如果所有引數都是正確的

您仍然看到資料來源處於離線狀態,然後可以嘗試使用這些憑據更新密碼:

使用者名稱:ucxhrc

密碼:5:T{i,5e!KqD\*8

在CUIC下手動更新密碼後,按一下datasource並選擇UCCX,然後選擇Edit,進行測試連線,然後 按一下Save,如下圖所示:

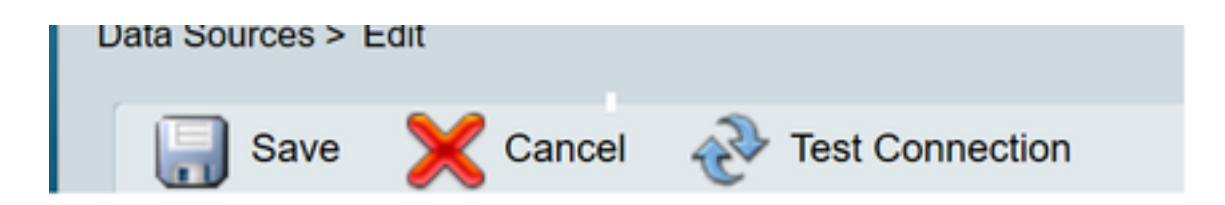

自11.5版起,您不使用ucxhrc使用者而使用ucxhruser連線到CCX資料庫。

ucxhruser的密碼通過密碼管理維護:CCX管理>工具>密碼管理>歷史報告使用者。有關密碼管理主 題的詳細資訊。

注意:請勿使用來自版本11.5的密碼5:T{i,5e!KqD\*8,因為從11.5開始,沒有任何ucxhrc使用者。 如果您在11.5中更新ucxhruser密碼,請嘗試保留不多使用的特殊字元,並且密碼不應包含括弧「 (」)。

#### 使用括弧時的缺陷ID[:CSCvf21099](https://tools.cisco.com/bugsearch/bug/CSCvf21099)

已知瑕疵:

[CSCvb72142](https://tools.cisco.com/bugsearch/bug/CSCvb72142) :更改歷史報表使用者密碼有時會中斷CUIC

## 適用於CCX的CUIC獨立版

11.0版的CCX除了支援現有的共存CUIC外,還支援獨立CUIC的整合。

獨立CUIC支援多個資料來源,包括Unified CCX。

StandaloneCuic可在UCCX appadmin頁面上配置,可用於獲取自定義報告,並可安裝標準、增強和 高級許可證。

### 使用UCCX配置獨立CUIC

- 1. 登入到CUIC standalone,然後從左側抽屜中選擇Data Sources。
- 選擇建立和新增UCCX資料來源。資料庫使用者ID為ucxhruser,密碼在密碼管理頁面上設定: 2.

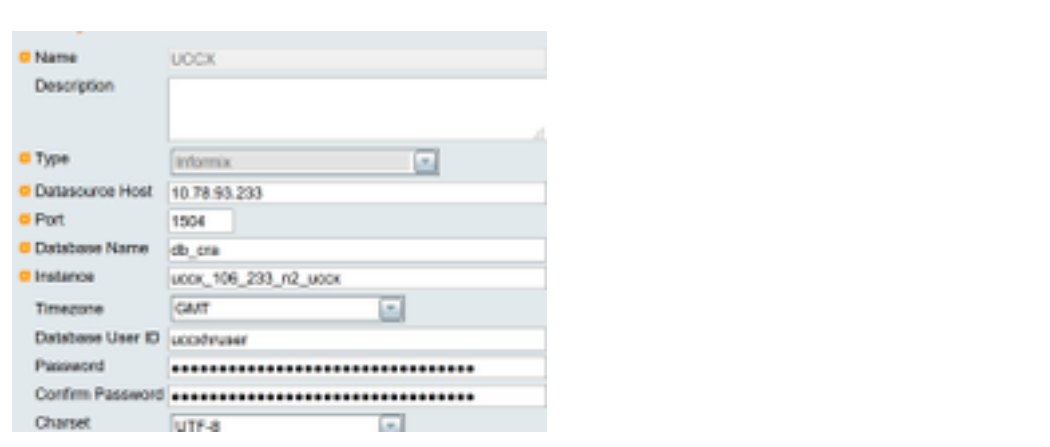

- 3. 登入到Unified CCX Administrator頁面。
- 4. 按一下System,然後選擇Standalone CUIC configuration。
- 5. 如圖所示,輸入獨立CUIC伺服器的FQDN、資料來源名稱(在獨立CUIC伺服器中建立)、使 用者名稱和密碼。

### **CUIC Configuration:**

FODN\*

Datasource Name\*

User Name\*

Password\*

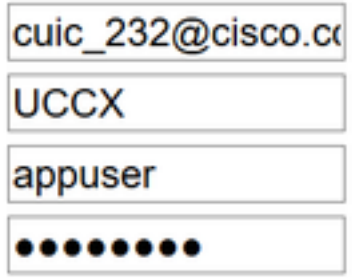

6. 按一下「Save」。儲存了CUIC配置並顯示成功消息。

### 整合獨立CUIC的常見故障排除

- 驗證FQDN是否正確。
- 檢查網路連線是否為UP, 以及是否可以從UCCX伺服器訪問CUIC伺服器
- 為獨立CUIC伺服器輸入的使用者名稱或密碼不正確。
- 為資料來源提供的例項名稱與UCCX中的例項名稱獨立匹配。

● Serviceability頁面下的Cisco Unified CCX資料庫服務應為INSERVICE。